# Calisto 620

Bluetooth Wireless Spearkerphone + Bluetooth USB Adapter

User Guide

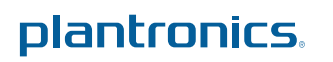

# **Contents**

```
Welcome 3
  System Requirements 3
What's in the box 4
Basics 5
Speakerphone Controls 6
Charge your Speakerphone 7
  Battery Charging Status 7
  Low Battery Warnings 8
Pairing 9
  Initial Pairing 9
  To Re-pair your Bluetooth USB Adapter 9
  Reconnect 9
Connect PC and Call 10
  Bluetooth USB Adapter LED Indicators 10
Pair Mobile Phone and Call 11
Features 12
  Call Features for your Speakerphone and Bluetooth Mobile Phone 12
  Advanced Features 12
Important Tips for Using your Speakerphone 13
Plantronics Spokes Software 14
  Devices Tab 14
  Applications Tab 14
Troubleshooting 15
```
### <span id="page-2-0"></span>Welcome

Congratulations on purchasing your new Plantronics Calisto® 620 wireless speakerphone. This user guide contains instructions for setting up and using your Calisto 620 speakerphone and BT300C Bluetooth USB adapter. (P620 wireless speakerphone and a BT300C Bluetooth USB adapter)

### **Calisto 620 highlights and features**

- Personal Bluetooth<sup>®</sup> wireless speakerphone peripheral device.
- Connects to your PC and Bluetooth-compatible mobile phone.
- Excellent audio quality (wideband for PC, narrowband for mobile phone).
- Full duplex audio, hear and be heard as naturally as speaking face-to-face.
- 360° microphone coverage with dual auto-switching microphones (minimizes room noise transmission so it sounds better to the people you are talking to at the far-end).
- Integrated call control and other features via Plantronics Spokes software
- Softphone and Unified Communications client call control features call answer/end, volume up/down, microphone mute/un-mute, call reject
- Up to 7 hours talk time / 5 days standby time
- Small and portable, includes carrying case.

**NOTE** *Please refer to the separate safety instructions for important product safety information prior to installation or use.*

### **System Requirements**

#### **Computer**

- Supported operating systems: Windows XP® SP3 or later, Windows Vista® SP1 or later, Windows® 7 SP1 or later recommended
- Processor: 400 MHz Pentium<sup>®</sup> processor or equivalent (minimum); 1 GHz Pentium processor or equivalent (recommended)
- RAM: 96 MB (minimum); 256 MB (recommended)
- Hard disk: 1.5GB (minimum); 3GB (recommended)

# <span id="page-3-0"></span>What's in the box

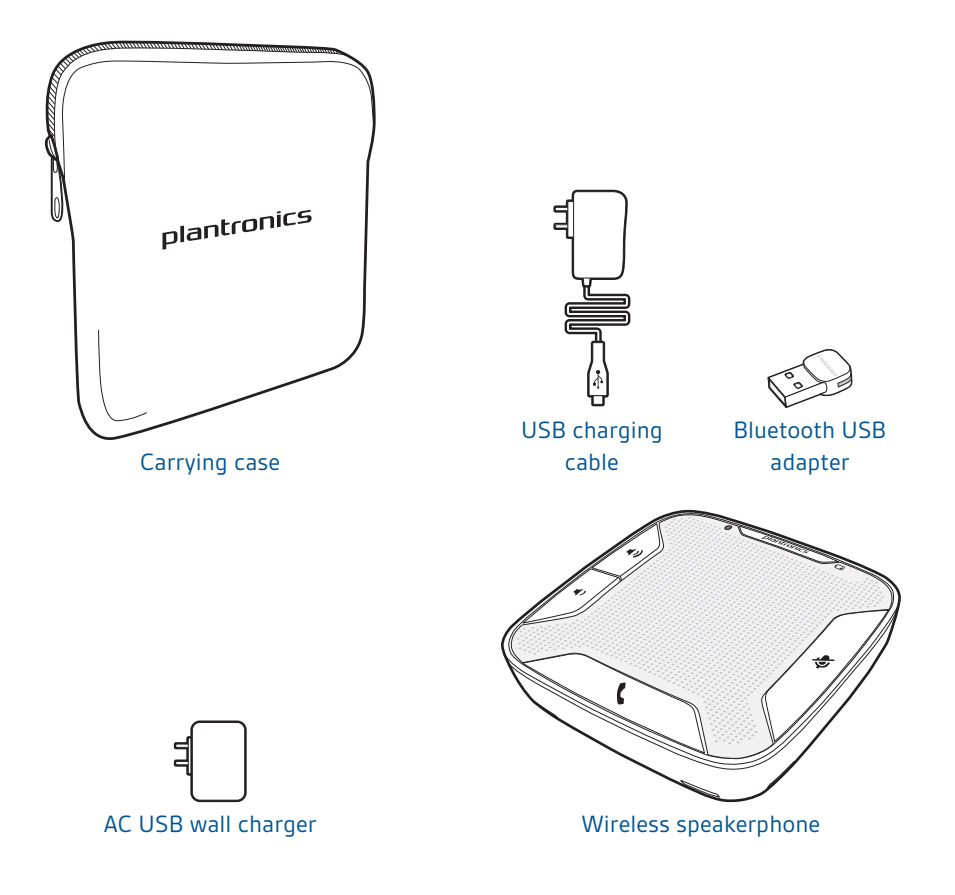

# <span id="page-4-0"></span>**Basics**

### **Bluetooth USB Adapter**

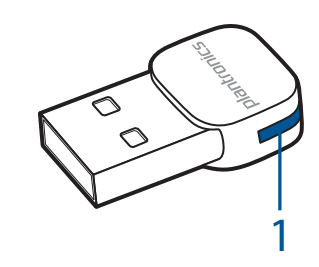

LED indicator light

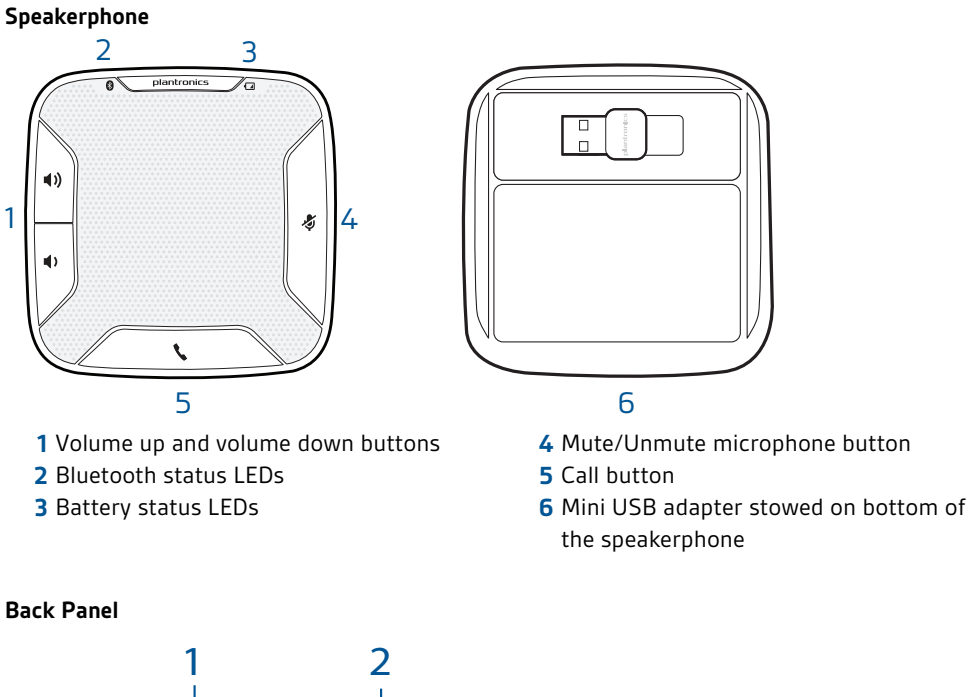

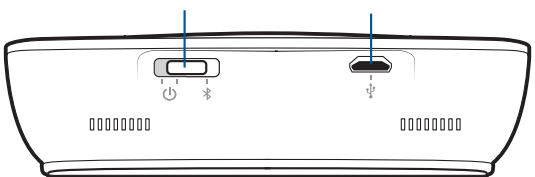

Off, on, Bluetooth pairing switch (3 position switch)

Power connector, firmware update connector

# <span id="page-5-0"></span>Speakerphone Controls

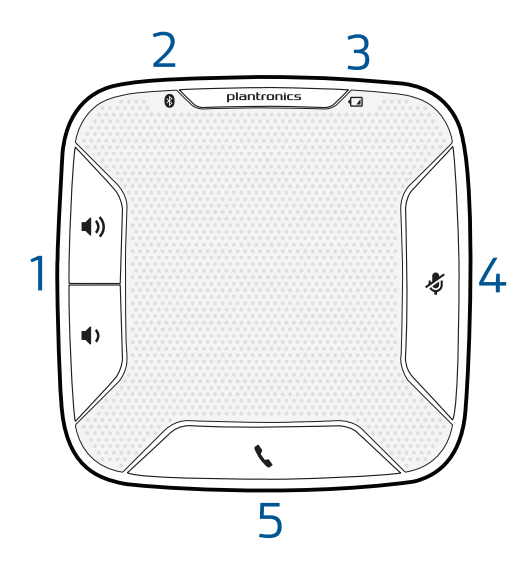

### **1 Volume Up/Volume Down Buttons**

Increase/decrease volume Press up/down volume buttons to desired volume Maximum or minimum volume Hold up/down buttons until max/min reached Ringer volume Press up/down volume buttons while no call is active

#### **2 Pairing LED**

Flashing Blue/Red In pairing mode; (Pairing mode ends after 10 minutes if unsuccessful) Solid Blue Paired successfully

**3 Power LED**

Two red flashes 30 minutes of talk time remaining Three red flashes 10 minutes of talk time remaining (time to recharge battery)

### **4 Mute Button**

Mute microphones (far-end cannot hear you) 1 short button press mutes mics; Mute LED turns solid red Un-Mute microphones 1 short button press un-mutes microphones; Mute LED turns off

Reject an incoming call 1 long button press (2 seconds); call rejected

### **5 Call Button**

Answer or end a call (PC or Mobile) 1 button press

Answer a 2nd call while on a call 1 button press ends first call, 2nd 1 short button press answers 2nd call

# <span id="page-6-0"></span>Charge your Speakerphone

Charge of a minimum of 30 minutes needed for complete setup.

The speakerphone can be charged with a wall charger or with a USB cord and your PC. The power LED on the speakerphone will be solid red when charging and off when fully charged.

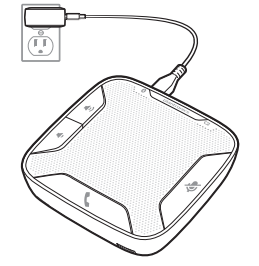

A full charge with a wall charger will take approximately 1  $\frac{1}{2}$  hours.

**NOTE** *Use only the provided Calisto 620 USB wall charger. Other Plantronics wall chargers will not work with the Calisto 620; however, the Calisto 620 charger can be used to charge other Plantronics devices requiring a micro USB power supply.*

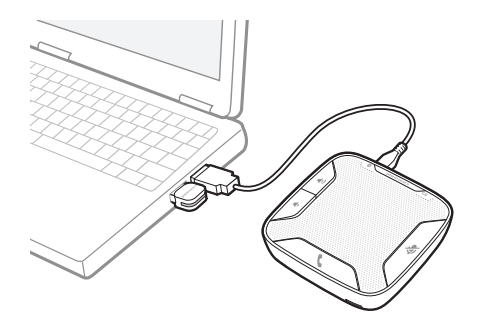

A full charge with a USB cord and your PC will take approximately 2 ½ hours.

**NOTE** *To charge the speakerphone with the USB cable and PC, the PC must be on and in an active state (not standby).*

Turn speakerphone off when not in use to save battery power.

### **Battery Charging Status**

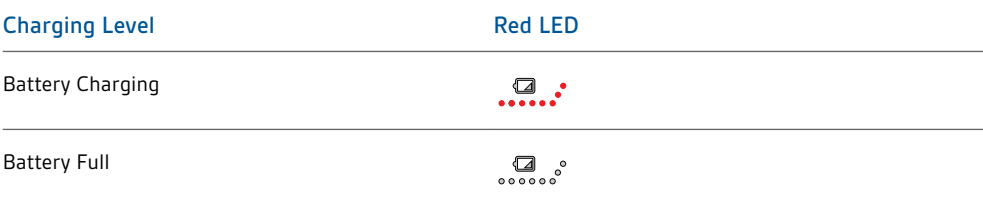

### <span id="page-7-0"></span>**Low Battery Warnings**

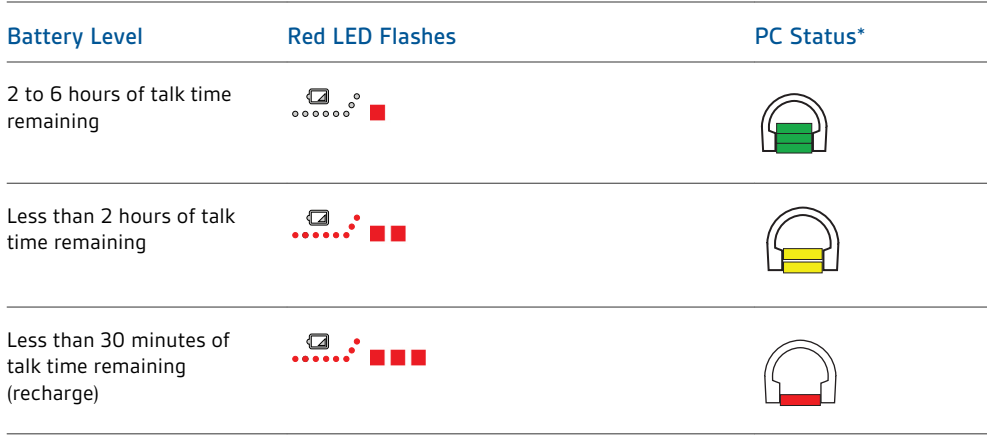

**NOTE** *Plantronics Spokes Software must be installed; status shown in icon tray.*

# <span id="page-8-0"></span>Pairing

### **Initial Pairing**

#### Your Bluetooth USB adapter comes pre-paired to your Speakerphone.

**NOTE** *The Bluetooth USB adapter is only for use with the Calisto 620 and is not for use with other Bluetooth devices. The Calisto 620 Bluetooth USB adapter is marked with a graphical identifier.*

### **To Re-pair your Bluetooth USB Adapter**

In the event that your speakerphone and Bluetooth USB adapter are not paired or become unpaired do the following:

**1** Start with the speakerphone powered off.

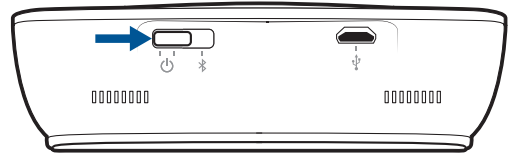

**2** Remove the Bluetooth USB adapter.

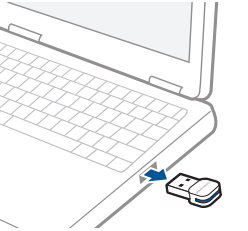

**3** Place the Speakerphone in pairing mode by pressing and holding the power switch to the RIGHT until the Bluetooth pairing LED flashes **BLUE** / **RED**

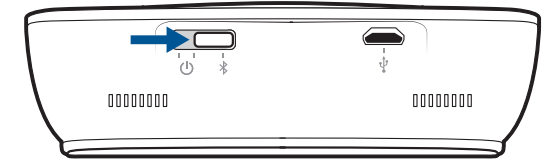

**4** Insert the Bluetooth USB adapter directly into your PC USB port. The LED will flash and then turn solid blue to indicate the speakerphone is connected to the Bluetooth USB adapter

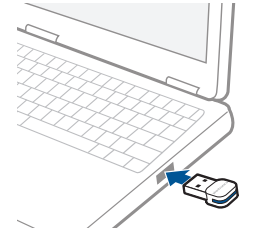

**5** Speakerphone will exit pairing mode.

**Reconnect**

The Bluetooth USB adapter and the speakerphone will automatically reconnect the speakerphone to mobile phone and PC when speakerphone is turned off and then back on and within range of devices.

# <span id="page-9-0"></span>Connect PC and Call

**1** Power Speakerphone on.

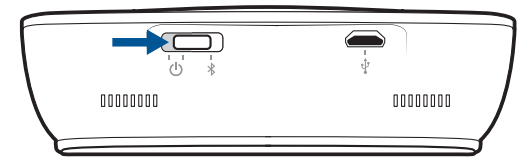

**2** Insert Bluetooth USB adapter directly into your PC USB port. The LED will flash and then turn solid blue to indicate the speakerphone is connected to the PC. The LED remains solid blue when not on an active call.

**NOTE** *Do not insert directly into a docking station or hub.*

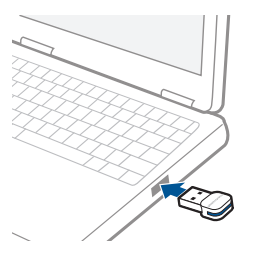

**NOTE** *It is normal to see the LED flash at start-up before connection is established.*

- **3** Load Plantronics Spokes software by visiting [www.plantronics.com/software](http://www.plantronics.com/software) and click on "Download Now."
- **4** Check your audio settings, as necessary. Confirm the speaker and microphone settings for your PC softphone are set to **Plantronics BT300C**.

### **Windows 7®**

Go to Control Panel -> Sound-> Playback tab, and set the Plantronics BT300C device as both the Default Communications Device and the Default Audio Device. In the Playback tab, this is indicated by the green checkmark.

### **Windows XP®**

Go to Control Panel -> Sounds and Audio Devices, and in the Audio tab set the Plantronics BT300C for both the Sound playback and Sound recording sections. In the Voice tab, select the Plantronics BT300C item for both the Voice playback and Voice recording sections.

- **5** Make a test call from your computer softphone. During an active call, the Bluetooth USB adapter will flash blue.
- **6** End the call by pressing the speakerphone call button.

### **Bluetooth USB Adapter LED Indicators**

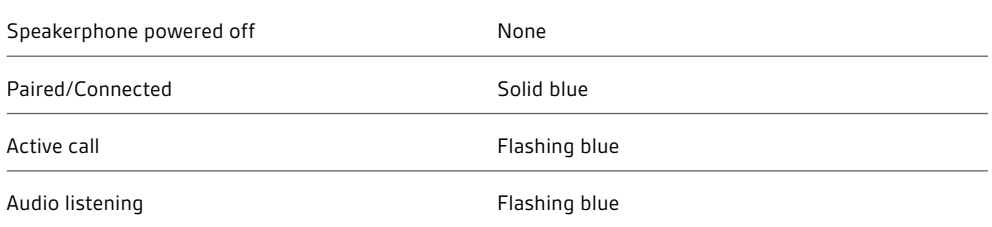

# <span id="page-10-0"></span>Pair Mobile Phone and Call

**1** Ensure your speakerphone is fully charged. Press and hold the power switch on the speakerphone to the RIGHT until the indicator light flashes blue and red. The speakerphone is now in pairing mode.

**NOTE** *If you don't see the blue and red flash, slide the power switch all the way LEFT to turn your speakerphone off. Then press and hold the power switch again until you see the blue and red flash.*

The speakerphone will stay in pairing mode for ten minutes.

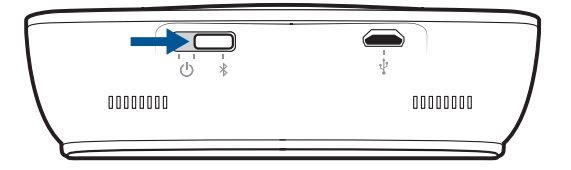

- **2** Activate the Bluetooth features on your phone, then use the phone's settings to add/search/discover new Bluetooth devices.
	- **Blackberry®** Settings/options > Bluetooth: On > Search for devices.
	- **iPhone** Settings > General > Bluetooth> On (starts the search for devices).
	- **Android Phone** Settings > Wireless > Bluetooth: On > Scan for devices.
	- **Other** Consult phone manual

**NOTE** *For detailed pairing instructions for popular mobile phones visit*  www.plantronics.com/easytopair

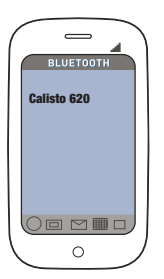

**3** Some phones may request that you enter a passkey for pairing. Enter **0000** passkey if your phone requests a passkey to pair with the speakerphone. The speakerphone LED will stop flashing and exit pairing mode when your speakerphone and phone are successfully paired.

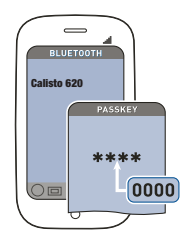

**NOTE** *For pairing tutorial visit:* www.plantronics.com/easytopair

- **4** Make a test call from your mobile phone.
- **5** End the call by pressing the speakerphone call button.

# <span id="page-11-0"></span>Features

**Call Features for your Speakerphone and Bluetooth Mobile Phone**

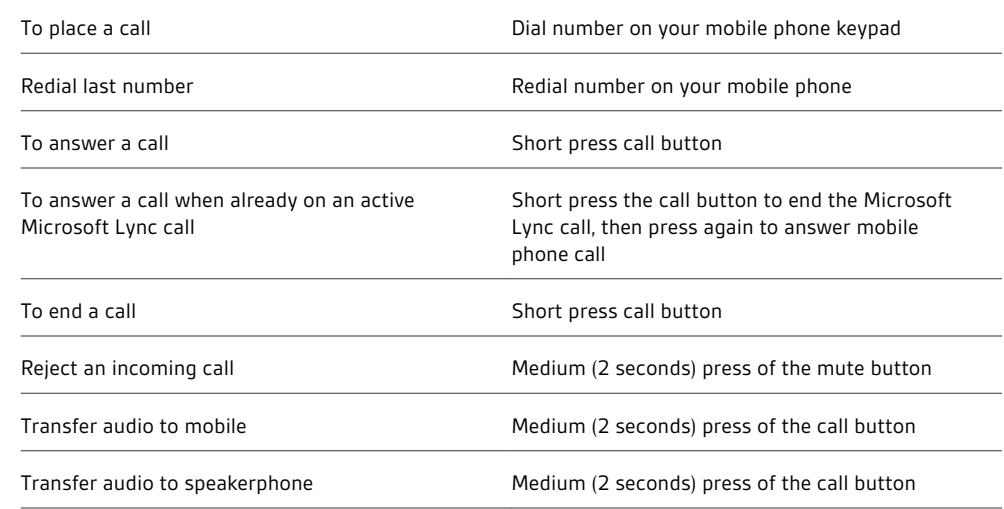

#### Listening to Audio via A2DP (Advanced Audio Distribution Profile for Bluetooth) **Advanced Features**

Your Calisto 620 speakerphone can play media files (music, podcasts, etc.) from any A2DPenabled mobile device.

#### **Play/Pause**

You can pause/resume your music from the mobile phone by pressing the call button once.

#### Simultaneous Call Handling Behavior (PC and Mobile)

You can be on an active call using a computer softphone application and receive a mobile phone call. Pressing the call button on the speakerphone will end the computer softphone call. Pressing the call button again will answer the mobile phone call.

**NOTE** *Answering the call on your mobile phone sends the audio to the mobile phone and leaves the computer softphone call active on the speakerphone*

You can be on an active call on the mobile phone and receive a call on your computer softphone. Pressing the call button on the speakerphone ends the mobile phone call. Pressing the call button again answers the computer softphone call.

If you receive a computer softphone call and mobile call at the same time, pressing the call button will pick up the call that came in first.

# <span id="page-12-0"></span>Important Tips for Using your Speakerphone

### **For Best Results**

Calisto 620 is a business-quality communication device with sensitive microphones; following the recommendations below will assure a good user experience for you and people at the other end of the call.

- Set speakerphone in an open area during use
- Keep objects 12 inches (304 mm) away from speakerphone for best performance
- Avoid moving the unit unnecessarily
- Avoid rustling papers, tapping pencils, etc., near the speakerphone

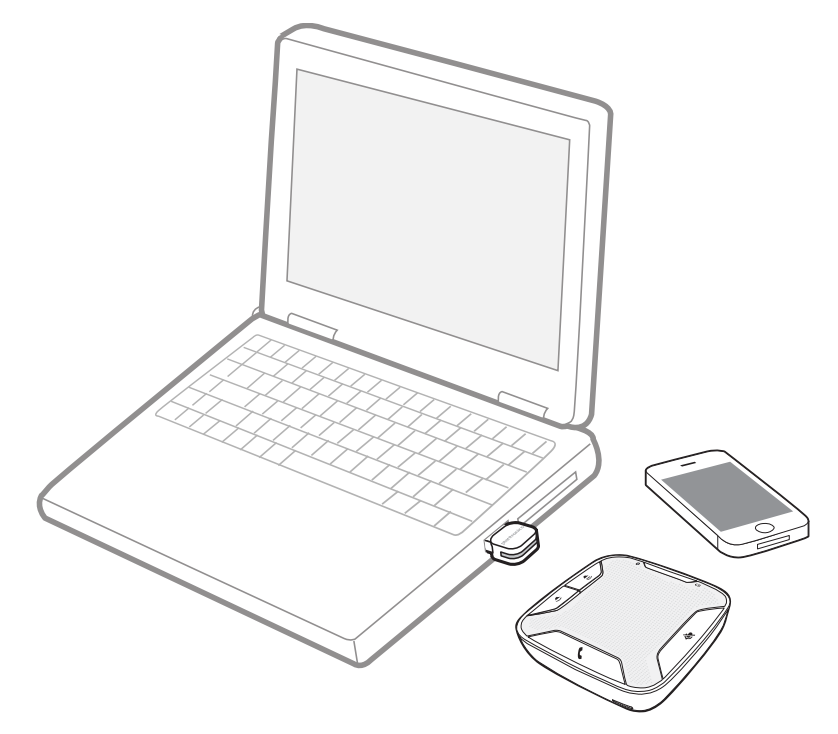

# <span id="page-13-0"></span>Plantronics Spokes Software

Plantronics Spokes software (optional) for Windows enhances your Calisto 620's capabilities, and, enhances your user experience when used with your PC.

For example, Plantronics Spokes software provides:

- Integrated call control for 14 popular softphones and Unified Communications (UC) clients
- Enhanced UC presence capabilities more granular availability status means fewer interruptions
- Useful Preferences settings
- On screen battery status
- Automated software and firmware updates

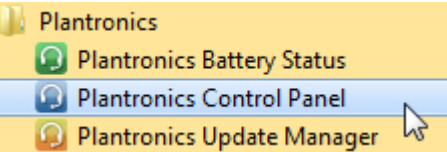

Spokes software loads when your PC is booted up and runs discretely in the background, requiring no user intervention except via the following:

- *Plantronics Control Panel* a one stop utility for all device, application, preferences and configuration options, and product information
- *Plantronics Battery Status* provides on-screen battery status for Calisto 620
- *Plantronics Update Manager* provides notification and facilitates installation for Calisto 620 firmware and Spokes software updates

To launch any of these utilities, go to: Start > Programs > Plantronics

### **Devices Tab**

- Displays active Plantronics devices supported by Plantronics Spokes software.
	- Audio Settings Provides a convenience shortcut to Windows audio configuration options.
	- Device Settings No Device settings are available for Calisto 620 in Plantronics Control Panel.

#### **Applications Tab**

- Displays all applications enabled by Plantronics Spokes software and supported for Calisto 620.
- All supported applications which are currently running are in designated with a "check mark".
- Allows you to configure the behavior of supported media players when a softphone call is received, and when the call has ended.
- Provides opt-in confirmation to allow Plantronics to capture usage statistics to help improve our software.
- Allows configuration of presence information sharing with supported applications.

# <span id="page-14-0"></span>Troubleshooting

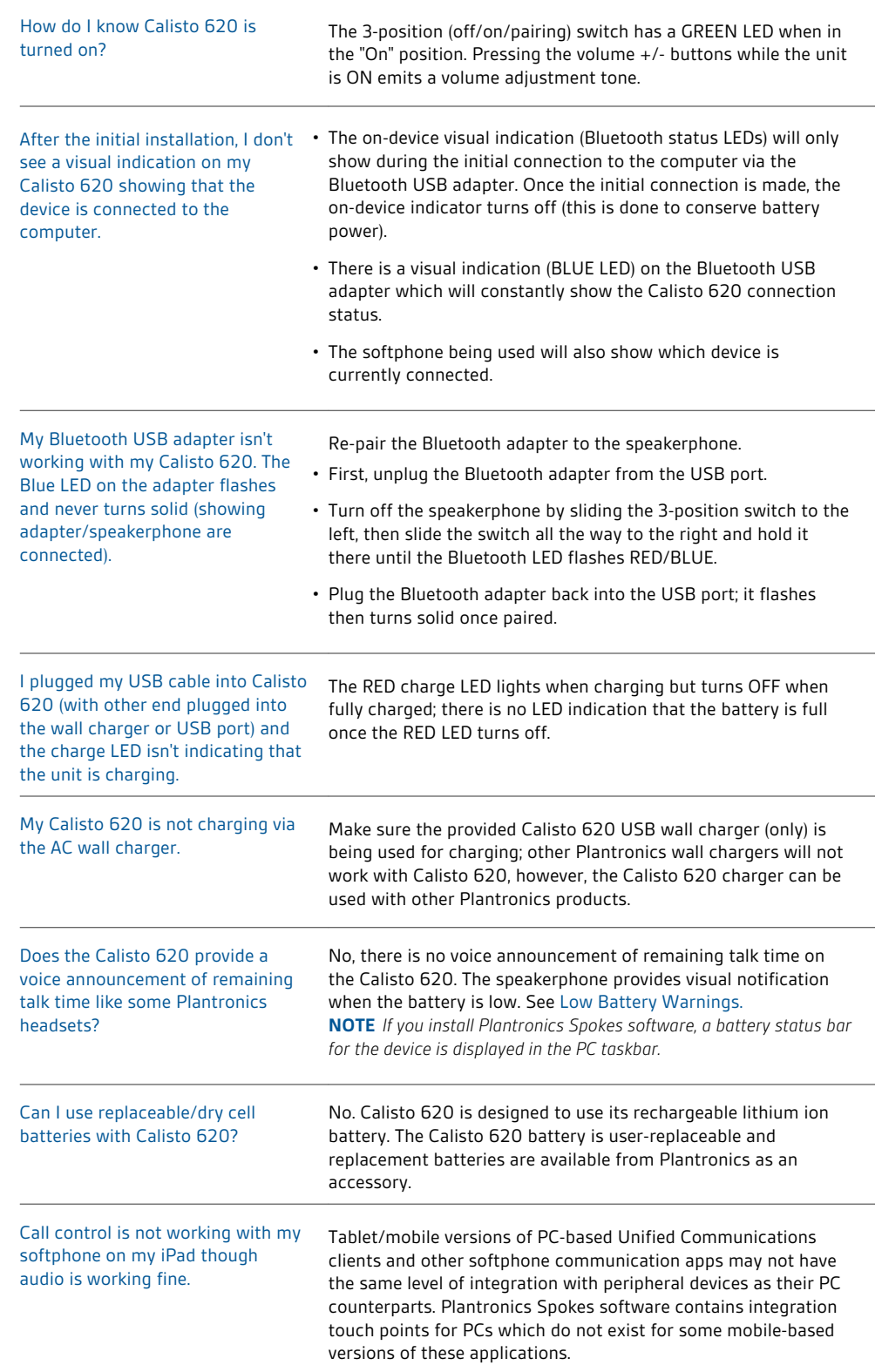

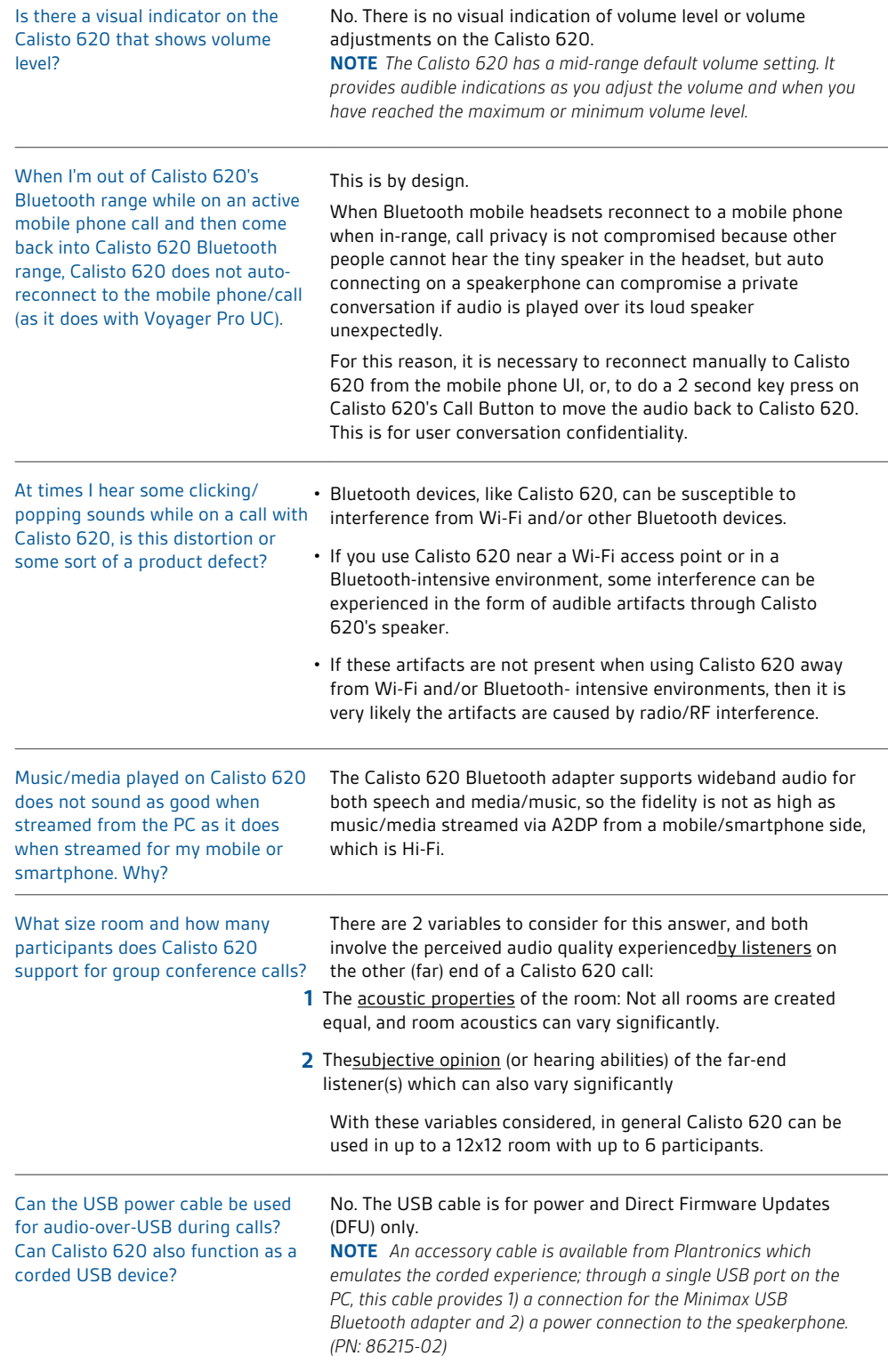

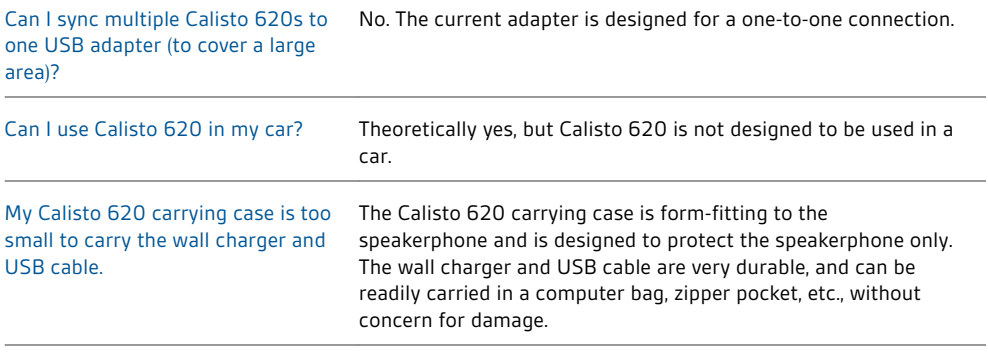

### **NEED MORE HELP?**

**[www.plantronics.com/support](http://www.plantronics.com/support)**

# $plantomics_{\text{Simplify Smarter Communications}^{\text{W}}}$

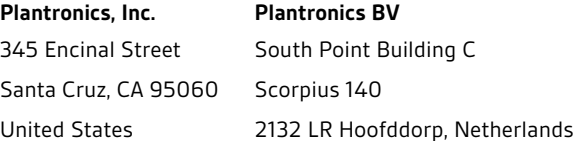

© 2012 Plantronics, Inc. All rights reserved. Plantronics and Calisto are trademarks or registered trademarks of Plantronics, Inc. The Bluetooth<br>trademark is owned by Bluetooth SIG, Inc. and any use of the mark by Plantron

Patents US 5,210,791; Patents Pending 89397-06 (12.12)

plantronics.